**PostBase Navigator**

Basis-Informationen

**PostBase NavigatorBasic / NavigatorPlus** ist eine bedienerfreundliche PC-Anwendung zur Einrichtung, Wartung und Nutzung Ihres PostBase-Frankiersystems. Für die Nutzung der jeweiligen Navigator-Version muss die Funktion am PostBase-Frankiersystem freigeschaltet sein.

Mit NavigatorBasic können Sie Grundfunktionen der Frankiermaschine direkt von Ihrem PC aus steuern. Parallel ergänzt der Navigator die Funktionalität der PostBase-Frankiermaschine. NavigatorPlus bietet darüber hinaus komfortable Verwaltungs- und Berichtsfunktionen. Welche Navigator-Version (Basic oder Plus) auf Ihrem PC verfügbar ist, wird durch die Einstellung im PostBase-Frankiersystem gesteuert.

**NavigatorBasic NavigatorPlus** 

**POSTBase** 

## **Systemanforderungen**

PostBase Navigator wurde für die Betriebssysteme Microsoft Windows XP, Vista, 7, 8 und 10 entwickelt. Es werden die 32-bit- und die 64-bit-Versionen unterstützt. Die Systemanforderungen gehen nicht über die Hardware-Anforderungen der unterstützten Betriebssysteme hinaus.

Sie benötigen die Betriebs-Systemerweiterung **Microsoft .NET Framework 4**, die kostenlos von der angegebenen Microsoft Web-Seite geladen werden kann:

[www.microsoft.com/downloads/de-de/details.aspx?FamilyID=0a391abd-25c1-4fc0-919f-b21f31ab88b7](http://www.microsoft.com/downloads/de-de/details.aspx?FamilyID=0a391abd-25c1-4fc0-919f-b21f31ab88b7)

## $\odot$  Installation

Die einzelnen Schritte des Installationsdialogs sind weitgehend selbsterklärend, da sie dem üblichen Muster bekannter Softwareprodukte folgen. Nach der Installation von Microsoft .NET Framework 4 (Schritt 1) muss zunächst einmal die Treiber-Software **Navigator Basis-Setup** (Schritt 2) auf dem PC installiert werden. Anschließend kann die eigentliche **Navigator-Software/Click-once-Applikation** (Schritt 3) installiert werden. Die für die Installation erforderlichen Navigator-Installations-Komponenten Basis-Setup und Click-once-Applikation können kostenlos im **Bereich Downloads** unter folgendem Link geladen werden:

## <https://www.francotyp.de/navigator>

## **Installationshinweise**

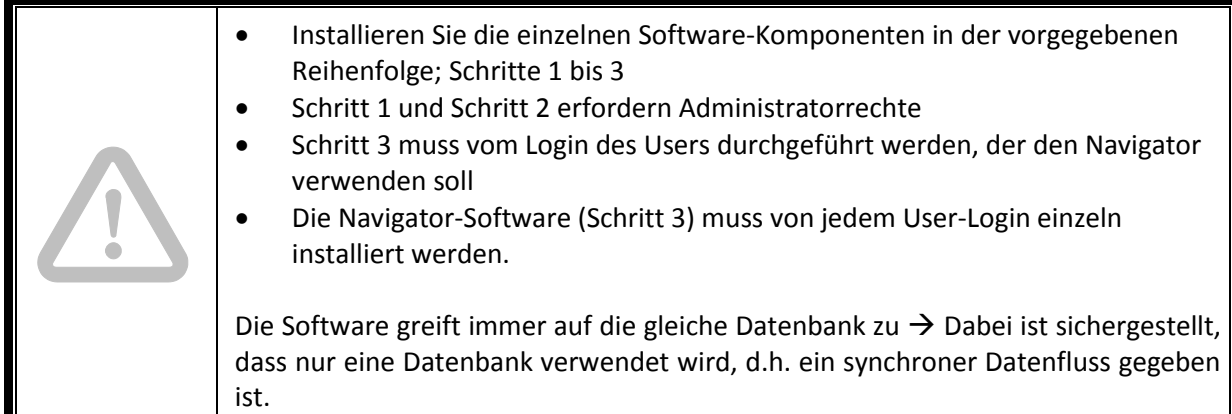

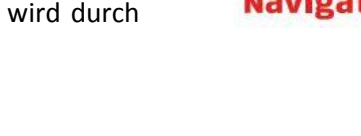

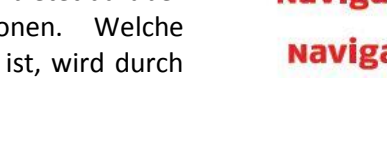

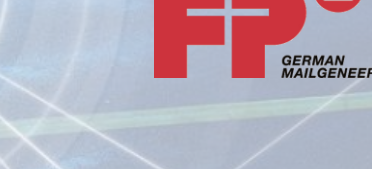